## 4 defulte

Posted by realy on Fri, 28 Dec 2007 05:58:54 GMT

View Forum Message <> Reply to Message

vzctl: 3.0.22

# centos 4 defulte

Posted by maratrus on Fri, 28 Dec 2007 07:09:35 GMT

View Forum Message <> Reply to Message

Hi,

Now I clearly understand how I communicate in English In truth, I am very vaguely understood what is your problem.

Let's I describe the problem as far I understand it and you correct if it will be mistakes here.

- 1. You have got the sources of htop.
- 2. Then you compile it like a common soft.
- 3. When you type "\$htop" you receive the message that the command not found.
- 4. Then you install htop from rpm and everything is OK?

#### If so then:

- a) Linux searches executable files path with the PATH environment variable.
- b) You can see it value by "echo \$PATH" command.
- c) So if your executable file is not in the directories which are in the PATH variable you must use the full path of your executable.

| ) Or you can add directory to your PATH variable |
|--------------------------------------------------|
| PATH=\$PATH:YOUR_DIR                             |
| xport PATH                                       |
| OUR_DIR - is the path of your directory.         |
|                                                  |
| hank You!                                        |
|                                                  |
| '//                                              |

PATH=\$PATH:YOUR\_DIR export PATH

## centos 4 defulte

Posted by realy on Fri, 28 Dec 2007 07:55:41 GMT

View Forum Message <> Reply to Message

lol thx maratrus for ur reply

i do compile to htop from source and it work fine after reboot i'm not found it git command not found when i do it from rpm i see it after reboot

i hope you understand me:\$

thx again

# centos 4 defulte

Posted by maratrus on Fri, 28 Dec 2007 09:41:27 GMT

View Forum Message <> Reply to Message

Hi,

I know that it is linguistic problem but it is so difficult for me to read messages without any punctuation mark. So I don't sure again that I understand your clearly but:

if you use bash: to set PATH variable automatically you can add appropriate directories to PATH variable in .bash\_profile file which is in your home directory. Please look at this page http://www.troubleshooters.com/linux/prepostpath.htm

P.S. If you add any message in third language I have to support it and have to put my messages translated in three languages. But keep in mind that in that case I too will have to translate my messages by automatically translator.

Thank You!

| // | /   |
|----|-----|
|    |     |
| ,, | - 1 |

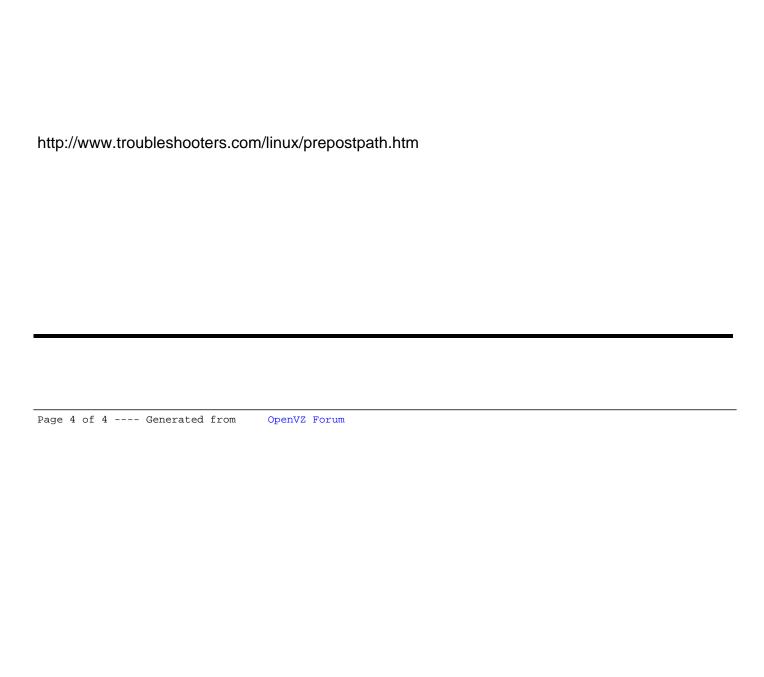